## لبناء تطبيقات الويب التفاعلية AJAX شرح استخدام تقنية

السلام عليكم ورحمة الله وبركاته

التي تعتبر جديدة نوعا ما .. ولن انتظر حتى نراها تستخدم في AJAX أسعد الله أوقاتكم بكل خير ... هذه المرة سأبادر بشرح تقنية ِ النطبيقات و السكر بنات الاجنبية ... أيضـا من باب تحفيز كم لاستخدامها في بر امـجكم الـجديدة ان شاء الله

زتعر بفها

:و تتكون من التقنيات التالية Asynchronous JavaScript and XML اختصار لعبار ة AJAX

لعرض المعلومات CSS و XHTML أو HTML •

JavaScript لعرض والتفاعل مع المعلومات المعروضة من خلال Document Object Model .

لتبادل البيانات بشكل متزامن مع المزود او الخادم XMLHttpRequest كائن .

وهي جزء اختياري لن نحتاج إليه حاليا XML تقنية .

## استخدامها

هذه التقنية تستخدم كوسيلة مساعدة في بناء تطبيقات الويب التفاعلية مثلا عند الحاجة لإرسال او جلب بيانات بدون شرح استخدام تقنية و Internet Explorer لبناء تطبيقات الويب التفاعلية. ويمكن استخدامها على أي متصفح يدعم التقنيات المذكورة سابقاً وتشمل AJAX FireFox و Opera و FireFox

## :مثال عمل*ي*

بناءا على اختيار المستخدم ومن ثم عرضها له بدون شرح استخدام MySQL سنقوم بإنشاء تطبيق يقوم بجلب بيانات من قاعدة بيانات لبناء تطبيقات الويب التفاعلية AJAX تقنية

:يتكون المثال الذي سنقوم بتطبيقه من ثلاث ملفات

ويستخدم لعرض البيانات للمستخدم index.html ملف .

ويستخدم لجلب البيانات من قاعدة البيانات test.php ملف .

ويحتوي على دوال الاتصال بالخادم وجلب البيانات وعرضها main.js ملف •

index.html ملف

: HTML کود

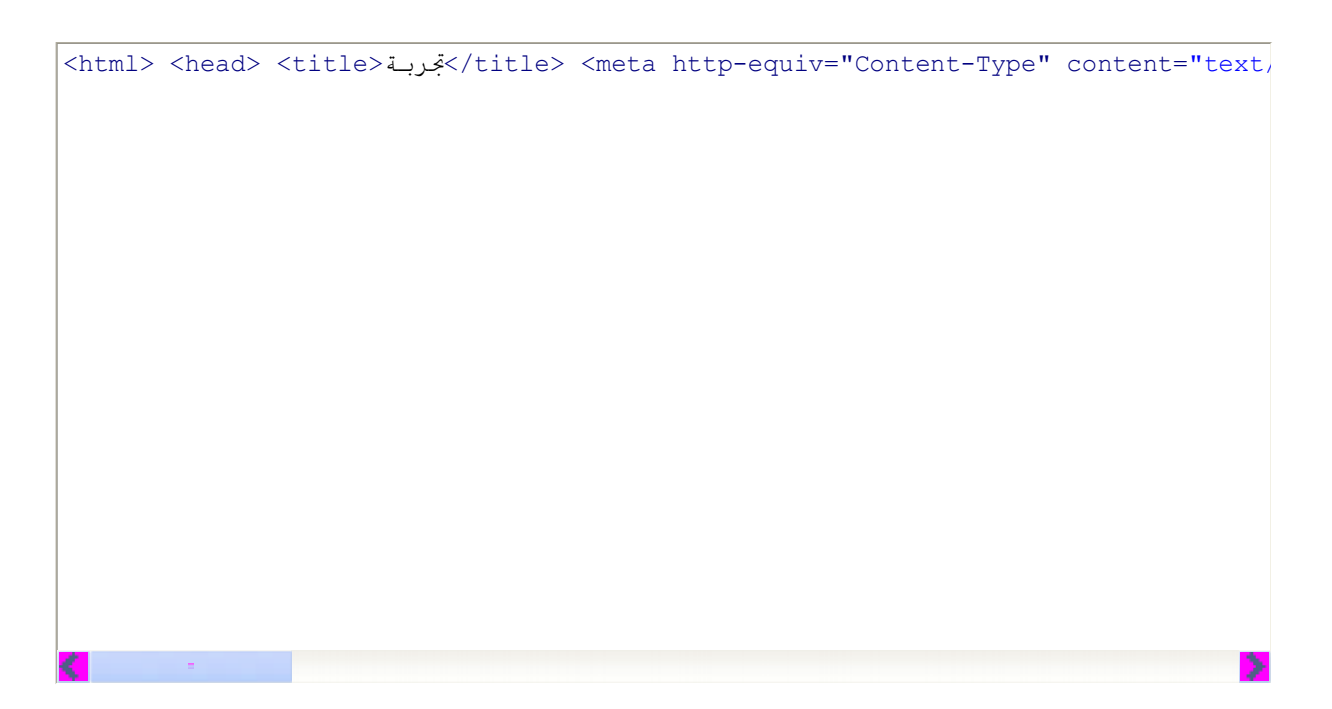

ملف main.js

:HTML كود

```
var http = createRequestObject();
                                           function createRequestObject(){
                                                              var request ;
                                         var browser = navigator.appName;
                              if(browser == "Microsoft Internet Explorer"){
                        request_ = new ActiveXObject("Microsoft.XMLHTTP");
                                                                           }
                                                                       else{
                                          request = new XMLHttpRequest();
                                                                       }
                                                           return request_;
                                                                          }
                                                       function getInfo(){
 http.open('get', 'test.php?id='+ document.myform.myselect.selectedIndex);
                                      http.onreadystatechange = handleInfo;
                                                           http.send(null);
                                                                          }
                                                     function handleInfo(){
                                                 if(http.readyState == 1){
      document.getElementById('mydiv').innerHTML = 'البیانات جلب جاري...;'
                                                                       }
                                                 if(http.readyState == 4){
                                          var response = http.responseText;
                    document.getElementById('mydiv').innerHTML = response;
                                                                           }
                                                                          }
```
ملف test.php

:PHP كود

```
<?php
    header('Content-Type: text/html; charset=windows-1256');
                                       $id=intval($ GET['id']);
                                            $dbhost="localhost";
                                                 $dbuser="root";
                                                      $dbpass="";
                                               $database="test";
        $link = @mysql_connect( $dbhost, $dbuser, $dbpass );
                   \daggerdb = @mysql_select_db( $database, $link );
$result = mysql query("SELECT \overline{\star} FROM mytable WHERE id=$id");
                 .<br>while ( $row = mysql fetch array($result) ){
                                               echo $row['name'];
                                                                 }
                                    mysql free result($result);
                                            mysql_close($link);
                                                               ?>
```
:وھو یتكون من ثلاثة دوال js.main تركیزنا على ملف .لانشاء كائن الاتصال بالخادم createRequestObject دالة php.test لارسال البیانات إلى ملف getInfo دالة وتقوم بعرض البیانات بعد جلبھا getInfo وھي دالة مساعدة لدالة handleInfo دالة

> createRequestObject في الغالب لن تحتاج للتعدیل على دالة ولك ان تسمیھا كما تشاء handleInfo و getInfo قم بالتعدیل فقط في دالتي getInfo التعدیل الذي ستحتاجھ في دالة

> > الذي نستخدمھ لعرض البیانات php اسم ملف <sup>l</sup>

```
myform وھو في المثال الحالي HTML اسم النموذج في صفحة l
```
myselect اسم صندوق القائمة المنسدلة وھو في المثال الحالي <sup>l</sup>

نلاحظ أن ھذا التغییر سیكون في السطر التالي

:HTML كود

http.open('get', 'test.php?id='+ document.myform.myselect.selectedIndex);

handleInfo التعدیل الذي ستحتاجھ في دالة

mydiv الذي ستسخدمھ لعرض البیانات وھو في المثال الحالي div اسم وسم <sup>l</sup>

:نلاحظ ان ھذا التغییر سیكون في السطرین التالیین

:HTML كود

```
document.getElementById('mydiv').innerHTML = 'البیانات جلب جاري...;'
              document.getElementById('mydiv').innerHTML = response;
```
.حسب إعدادات قاعدة البیانات لدیك والمعلومات التي ترید عرضھا php.test أیضا لاتنسى ان تعدل في ملف

**لخدمات تصمبم وبرمجة المواقع**

**[programmer4ever@yahoo.com](mailto:programmer4ever@yahoo.com)**

**00201063879624**